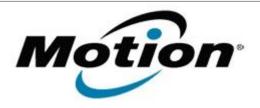

# Motion Computing Software Release Note

| Name                             | C5t & F5t BIOS A08                 |
|----------------------------------|------------------------------------|
| File Name                        | CF5t_A08_BIOS.zip                  |
| Release Date                     | July 21, 2014                      |
| This Version                     | A08                                |
| Replaces<br>Version              | All previous versions              |
| Intended Users                   | Motion Computing C5t and F5t users |
| Intended<br>Product              |                                    |
| File Size                        | 2 MB                               |
| Supported<br>Operating<br>System | Windows 7 (32-bit/64-bit)          |

#### **Fixes in this Release**

Fix U-Blox GPS Location Sensor not appearing in Device Manager for Win7

## What's New in this Release

N/A

## **Installation and Configuration Instructions**

**Note:** Ensure the tablet is using AC power before installing the BIOS update.

### To install the C5t & F5t BIOS A08 update, perform the following steps:

- 1. Download the BIOS update to the directory location of your choice.
- 2. Unzip the file to a location on your local drive.
- 3. Double-click installer (.exe file) and follow the prompts.
- 4. The update process may take some time. Do not manually power off the tablet during the update.
- 5. The tablet will automatically shut down after installing the BIOS.

#### Licensing

Refer to your applicable end user licensing agreement for usage terms.